Zadanie 1

Zbuduj formularz jak na rysunku. Formularz składa się z:

- jednego pola edycyjnego do pobrania długości boku/promienia;
- z listy rozwijanej, z której możemy wybrać jedną figurę:

z przycisków opcji, dzięki którym wybieramy rodzaj obliczenia oraz z przycisku "wykonaj obliczenia" (1pkt)

Wymagania dotyczące skryptu:

•Wykonany po stronie przeglądarki

•Wywołany po kliknięciu przycisku "wykonaj obliczenia"

•Skrypt pobiera wartość wpisaną w pole edycyjne, wartości wybranej z listy oraz z przycisków opcji. (4pkt)

•Po obliczeniu pola/obwodu wybranej figury, wynik obliczenia łącznie z jednostką oraz informacja o rodzaju figury i rodzaju obliczenia są wyświetlane pod formularzem w formacie: "no: pole koła wynossi <tutaj wynik> [j<sup>2</sup> ] (4pkt)

•Proszę zabezpieczyć skrypt przed brakiem wprowadzonej wartości w pole edycyjne oraz przed wpisaniem w pole edycyjne wartości niedodatniej. Jeżeli użytkownik nie wpisze wartości w pole edycyjne, w miejsce wyniku powinien pojawić się wpis "nie podano wartości, natomiast w przypadku podania wartosci niedodatniej, powinien pojawić się napis "musisz podać liczbę dodatnią" (3pkt)

## Podaj długosc boku kwadratu/długosć promienia koła:

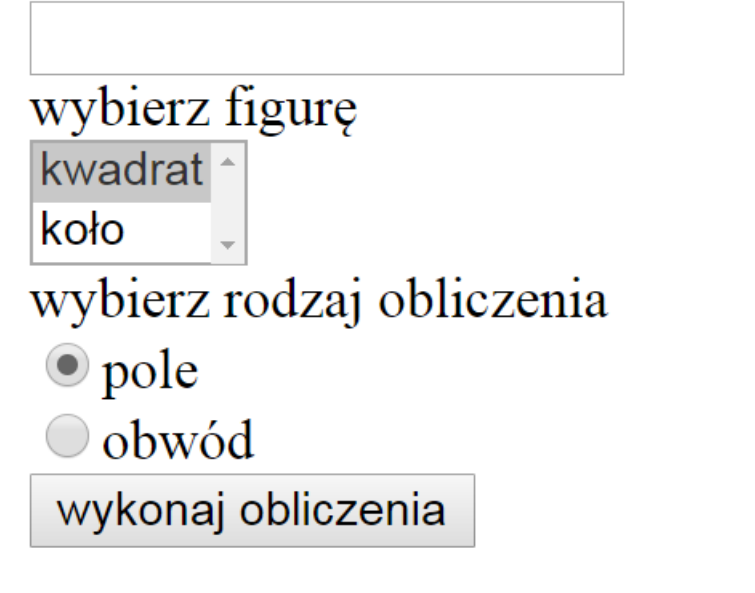